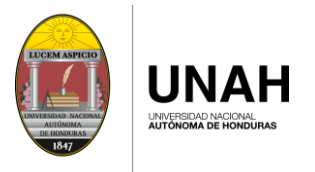

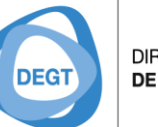

**DIRECCIÓN EJECUTIVA** DE GESTIÓN DE TECNOLOGÍA

# RECUPERAR CONTRASEÑA

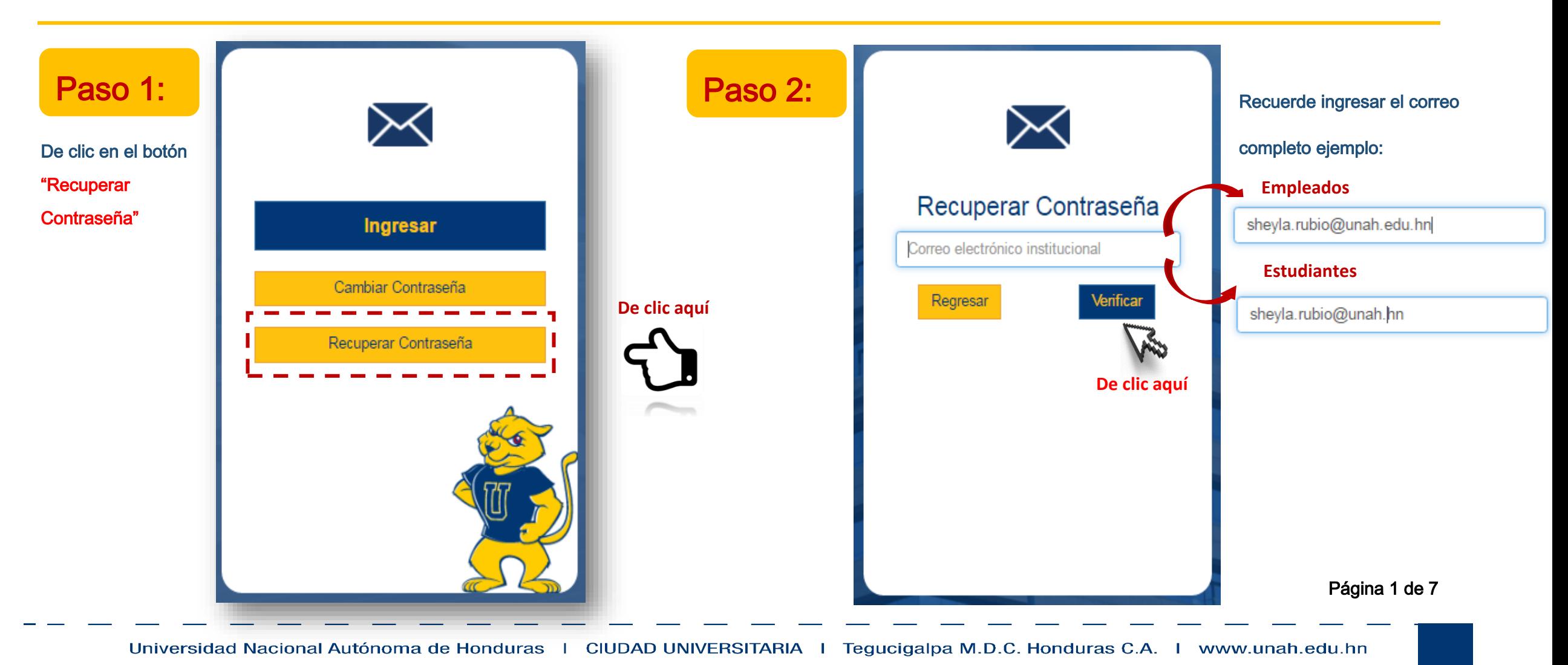

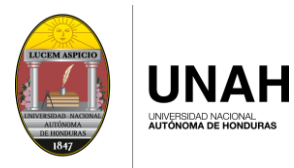

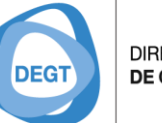

**DIRECCIÓN EJECUTIVA** DE GESTIÓN DE TECNOLOGÍA

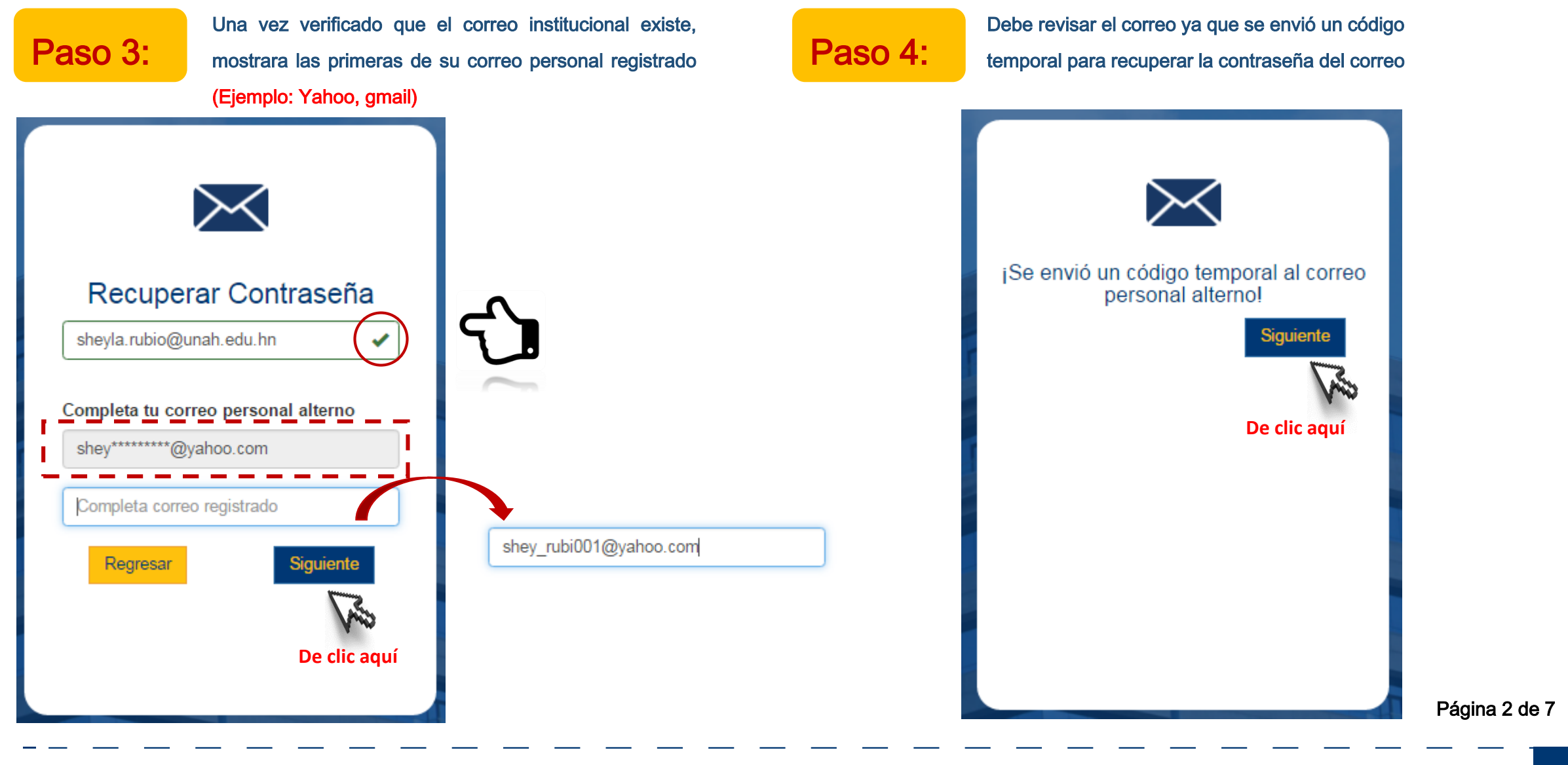

**UNAH** INIVERSIDAD NACIONA<br>HITÓNOMA DE HOND

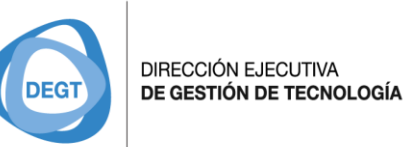

Verifique en la bandeja de correo que recibió un Verifique en la bandeja de correo que recibió un entre del paso 6: Debe ingresar el código que se envió al correo con la información del código temporal de de antica de de antica de de antica de la correo de la correo de l Paso 5: personal Dv **E** Archivar **E** Mover **E** Borrar **&** Spam v ·· Más v  $\angle$  Escribir Hoy Añade Gmail, Outlook. AOL y más  $\Box$ Solicitud Reinicio de Contraseña Código para Restablecer Contraseña Has recibido un 16:48 · soporte.correo@unah. **Buzón** (766) П MCP Monthly Flash: April 6, 2017 Call for MCPs: The Microsoft Community needs you • Microsoft Learning 10:36 Porradoro Recuperar Contraseña Solicitud Reinicio de Contraseña **De Recibidos** x  $\oplus$   $\boxtimes$  $\begin{tabular}{ll} \hline \hline & \text{soporte.co} \\ \hline \hline & \text{para mi} \\ \hline \end{tabular}$ soporte.correo@unah.edu.hn 8:27 (hace 3 minutos)  $\left\langle \cdot , \cdot \right\rangle$ Ingresa el código que se envió al correo personal  $\bigcap$ **UNAH** RceS4Ffr Código para Restablecer Contraseña Verificar Regresar **Código** Has recibido un código temporal para restablecer la contraseña de la cue Nota: El código temporal expirará en **Temporal** Este es tu código: **bTaN43Ps** una (1) hora. Click aquí https//mail.unah.edu.hn/RecuperarContraseña/ Si usted no ha solicitado reinicio de contraseña ignore este correo, Gracias. Si tienes problemas con el acceso: escribe a Soporte correo soportecorreo@unah.hn o llama al 2216 - 3043 al 46 **Preguntas Frecuentes** Recursos de Apovo CO17 UNAH - Universidad Nacional Autónoma de Honduras<br>Desarrollado por DEGT - Dirección Fiecutiva de Gestión de Tecnología Página 3 de 7

Universidad Nacional Autónoma de Honduras | CIUDAD UNIVERSITARIA | Tegucigalpa M.D.C. Honduras C.A. | www.unah.edu.hn

Paso 7:

personal

RceS4Ffr

Regresar

∧ El código ha expirado

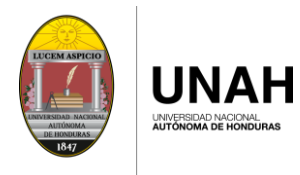

**DIRECCIÓN EJECUTIVA DEGT** DE GESTIÓN DE TECNOLOGÍA

Página 4 de 7

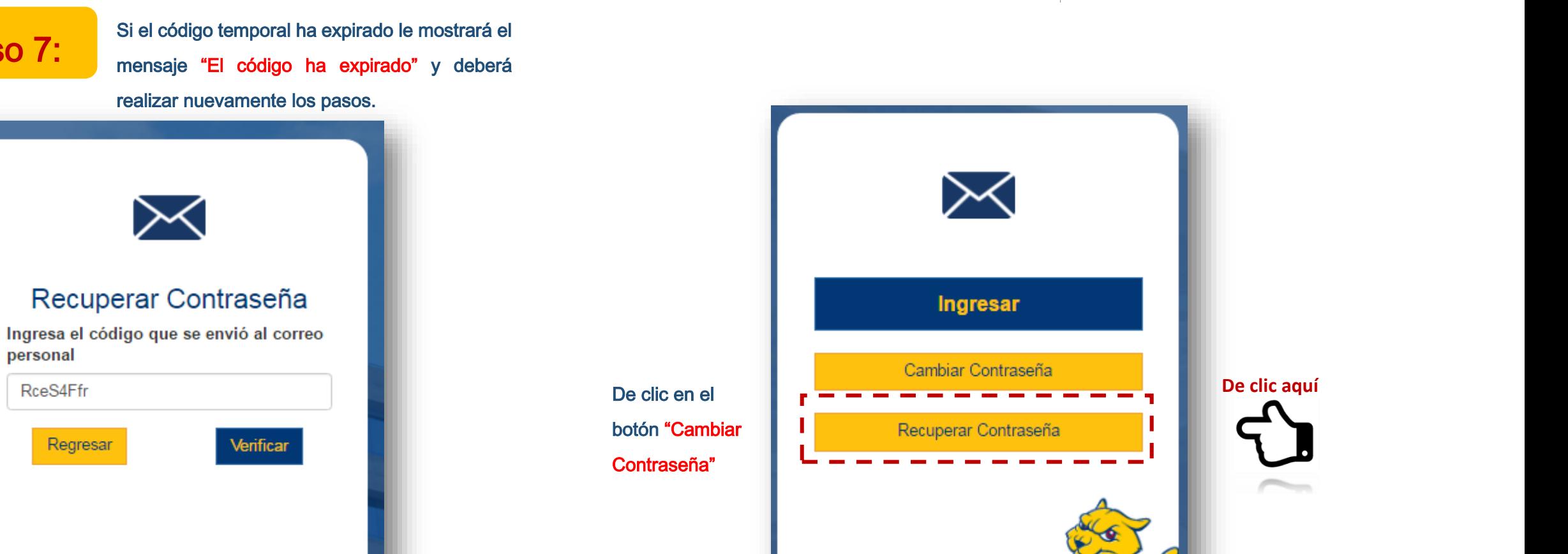

Universidad Nacional Autónoma de Honduras | CIUDAD UNIVERSITARIA | Tegucigalpa M.D.C. Honduras C.A. | www.unah.edu.hn

#### **INSTRUCTIVO CORREO INSTITUCIONAL UNAH DIRECCIÓN EJECUTIVA** DE GESTIÓN DE TECNOLOGÍA **DEG1** INIVERSIDAD NACIONAL<br>HITÓNOMA DE HONDI Verificado el código ingresado, habilitará Paso 8: Illingua del codigo ligresado, habilitara el provoco el paso 9: Ingrese la nueva contraseña el paso 9: Paso 9: "Confirmar contraseña nueva". Recuperar Contraseña Recuperar Contraseña Recuerde tomar nota de los Ingresa el código que se envió al correo Ingresa el código que se envió al correo requisitos de seguridad para personal personal la contraseña. 78gP2c8H 78gP2c8H La contraseña deberá tener 8 caracteres mínimo de acuerdo a los siguientes requerimientos de seguridad: · Al menos deberá tener una letra en minúscula Contraseña nueva ........... Contraseña nueva  $(Eiemolo: n)$ · Al menos deberá tener una letra en mayúscula (Ejemplo: M) Confirmar contraseña nueva Confirmar contraseña nueva · Deberá tener un número (Ejemplo: 1) · Minimo un carácter especial (@#!\$%&().?\*+\_-) Regresar Guardar Regresar Guardar ejemplos: H0ndur@5 D1c1emBr3-Página 5 de 7

Universidad Nacional Autónoma de Honduras | CIUDAD UNIVERSITARIA | Tegucigalpa M.D.C. Honduras C.A. | www.unah.edu.hn

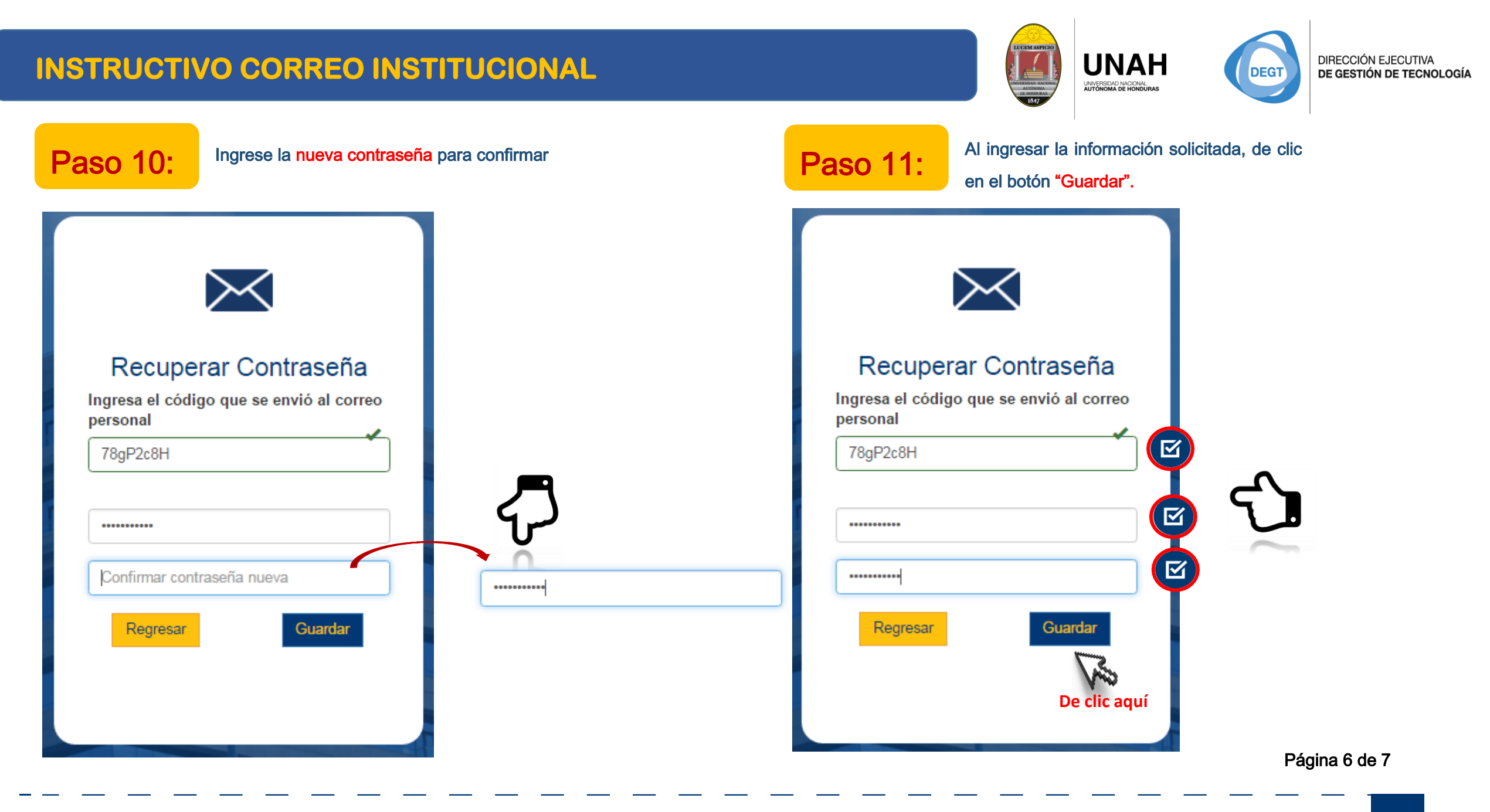

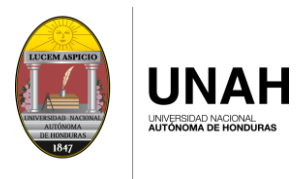

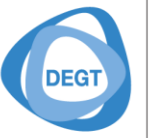

**DIRECCIÓN EJECUTIVA** DE GESTIÓN DE TECNOLOGÍA

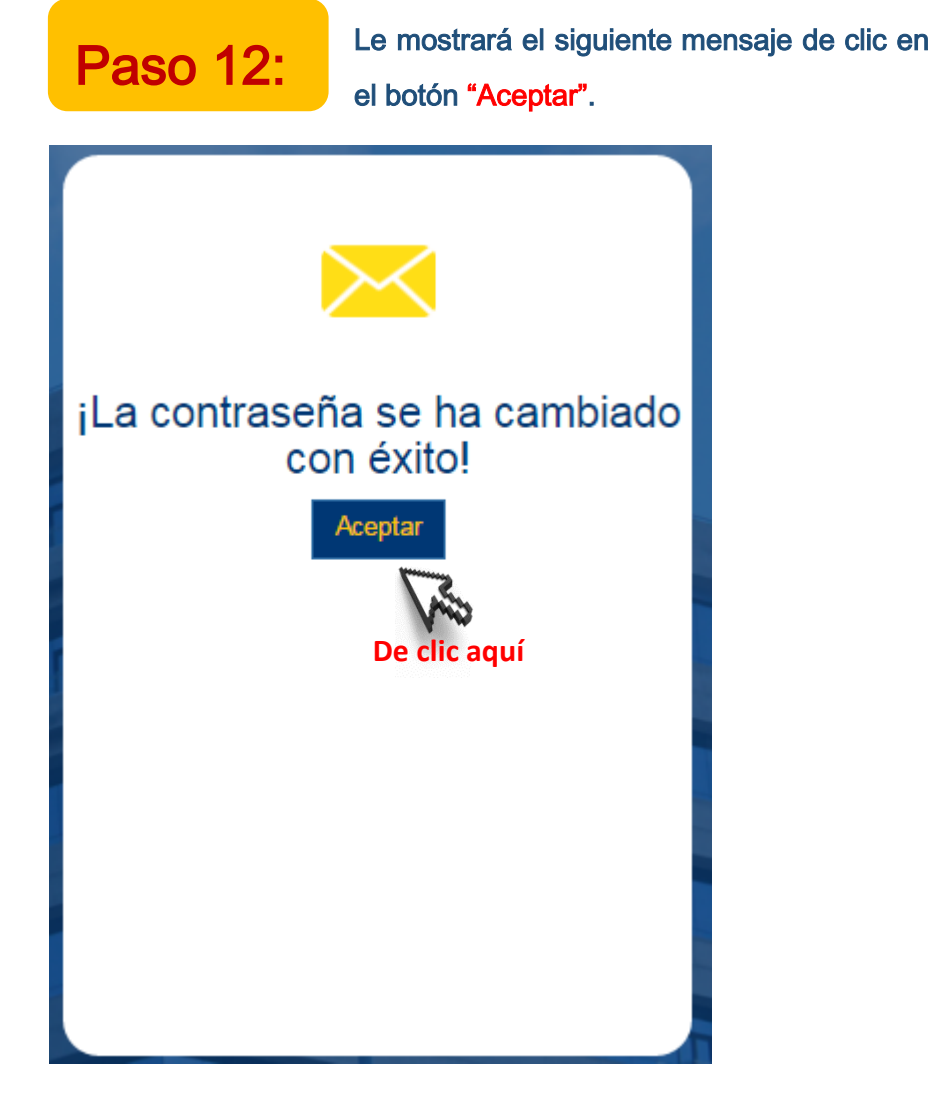

Página 7 de 7